#### **Digitales Entwerfen von Stadt – vom Geodesign zur Echtzeitplanung**

*Peter Zeile, Nina Haug, Markus Neppl* 

(Dr.-Ing. Peter Zeile, Karlsruhe Institute of Technology, Stadtquartiersplanung STQP, peter.zeile@kit.edu) (MSc. Nina Haug, Karlsruhe Institute of Technology, Stadtquartiersplanung STQP, nina haug@kit.edu) (Prof. Markus Neppl, Karlsruhe Institute of Technology, Stadtquartiersplanung STQP, markus neppl@kit.edu)

#### **1 ABSTRACT**

Geodesign wird in den räumlichen Disziplinen oft als der wichtigste analytische Schritt und manchmal auch als der erste wichtige Entwurfsschritt beschrieben, ohne den ein Raumkonzept nicht mehr planbar ist. Obwohl diese Analyseschritte aufseiten der Stadtplaner wichtig sind, da sie alle für die Beurteilung relevanten Fragestellungen berücksichtigen und in räumliche Modelle übersetzen, interpretieren sie den eigentlichen Entwurfsprozess sehr technokratisch. Diese Entwurfslücke versuchen wir mit unserem neuen ganzheitlichen Entwurfsansatz zu schließen. Dazu verwenden wir einen digitalen Workflow, der Geodesign als Bestandsaufnahme und räumliche Analysemethode methodisch unterstützt, aber eher als Basis/Umfrage für den eigentlichen Entwurf dient.

Der Artikel versucht, die folgenden Fragen zu beantworten: Wie können wir einen Workflow in der Lehre vermitteln, der es Architekten und Stadtplanern ermöglicht, in Zukunft sowohl mit frei verfügbaren Datensätzen als auch mit einem bewussten Einsatz von Software effizient zu arbeiten? Welche Vorteile bieten uns geodätische Ansätze in dieser Hinsicht? Und wie können wir mit einfachen Werkzeugen aus den Analyseergebnissen unsere Entwürfe in Echtzeit planen und überprüfen?

Nach einem kurzen Forschungsstand zu Geodesign-Ansätzen in der Stadtplanung und einigen Anwendungsbeispielen dieser Ansätze vergleichen wir diese Ansätze mit bestehenden Wettbewerbsbeiträgen (competitionline, 2019) und stellen unseren neu entwickelten Workflow mit OpenSource GIS und Realtime Editing and Virtual Reality Rendering Tools zur aktiven, partizipativen Verbesserung von Entwurfsprozessen vor. Neben den bekannten Modellierungswerkzeugen wie Rhino, Sketchup, Revit und ArchiCAD stellen wir Enscape3D und Twin Motion als gut handhabbare Echtzeit-Rendering-Tools für den Städtebau vor.

Keywords: Virtuelle Realität, Geodesign, Digitalisierung, Städtebauliches Entwerfen, Echtzeitplanung

#### **2 EINLEITUNG**

Räumliche Analysen und algorithmische Denkweisen sind bei städtebaulichen Entwurfsprozessen und fragestellungen von großer Bedeutung. Denn je größer die betreffende Maßstabsebene, desto komplexer erweist sich meist auch die mit der Entwurfsaufgabe verbundene Aufgabenstellung, sodass sich vor allem die Auswahl und die Anwendung geeigneter räumlicher Analysemethoden als essenziell für einen erfolgreichen Lösungsvorschlag – also für einen gelungenen Entwurf – erweist (Steinitz, 2012).

Tatsächlich lässt sich methodisch in der relativ breit gefächerten und auf unterschiedlichen Maßstäben intervenierenden Disziplin der Architektur- und Stadtplanung jedoch feststellen, dass einige Methoden und Entwurfsprinzipien zwar auf einer gewissen Maßstabsebene funktionieren mögen, sich aber unter Umständen nicht auf einen anderen Maßstab übertragen lassen. Die Wahl einer adäquaten methodischen Herangehensweise und die Auseinandersetzung mit der Reichweite eines Projekts entscheidet also zwar maßgeblich über den Erfolg eines Entwurfs, ist in der Praxis allerdings bei Weitem kein leichtes Unterfangen.

Eine starke Diskrepanz herrscht auch zwischen den in der Lehre vermittelten, logisch aufeinander aufbauenden Entwurfsschritten und den subjektiv von gestalterischen Aspekten motivierten Argumentationsketten vor. Gerade die berufliche Praxis stützt sich immer noch auf diese "Methodik", die einen Entwurf jedoch anfechtbar macht. Doch je größer die Maßstabsebene eines Projekts ist, desto schwieriger gestaltet es sich auch, der räumlichen Komplexität der Fragestellung im Entwurf gerecht zu werden.

Der hier vorgestellte Workflow ist ein Beispiel dafür, wie mithilfe von digitalen Werkzeugen eine effiziente Herangehensweise an komplexe Entwurfsaufgaben möglich ist und dabei schnittstellen- und plattformübergreifend die Idee des Arbeitens mit einem "Digitalen Stadtzwilling" über die Maßstabsebenen begleitet.

# **3 STAND DER FORSCHUNG**

Im nachfolgenden Kapitel werden die für die Entwurfsmethodik relevanten Quellen und Technologien näher erläutert.

# **3.1 Geodesign**

Im Kontext des Designs mit GIS und der Verknüpfung von "Design Professions" und "Geographic Science" ist Carl Steinitz "A Framework for Geodesign" (2012) der meist diskutierte Ansatz. Dabei ist sich Steinitz der zwei Probleme des "Warum müssen "Design Professions" und die "Geographic Sciences" zusammenarbeiten"? und deren Unterschiede – schon vonseiten der Ausbildung, der Denk- und Herangehensweisen oder der Maßstäbe – bewusst. Eine enge Zusammenarbeit von beiden Seiten ist zwar erwünscht, die Trennung nach Designer und Wissenschaftler soll allerdings auch nicht verschwimmen.

Interessant ist jedoch, dass im Geodesign-Prozess alle für eine raumplanerische Bestandsanalyse wichtigen Fragen formuliert und als "Modell" beschrieben werden und auch hier dem Muster "Aus Daten wird Information und aus Information Wissen über den Ort" folgen. Im Einzelnen sind dies die folgenden Modelle, Verfahrensschritte im Geodesign nach Steinitz:

- "Representation Model": Wie soll der Raum inhaltlich, räumlich und zeitlich beschrieben werden datenbasiert
- "Process Model": Wie funktioniert momentan der Untersuchungsraum?
- "Evaluation Model": Wie gut oder schlecht funktioniert der Untersuchungsraum?
- "Change Model": Wie könnte der Raum verändert werden?
- "Impact Model": Welche Unterschiede könnten die Veränderungen bewirken?
- "Decision Models"Soll der Untersuchungsraum so verändert werden?

Steiner und Shearer ( 2016) geben hierzu einen umfassenden Überblick, wo "Geodesign" eingesetzt wird, angefangen von allgemeinen Planungsprojekten und Szenarien (Lee, 2016), über die Rolle des Computers im Design (Tulloch, 2016), bis hin zu der Fragestellung, ob Geodesign eine Möglichkeit bietet, soziales Lernen und kollektives Handeln zu ermöglichen (Wissen Hayek et al., 2016).

Jedoch wird gerade von Städtebauern, den Praktikern, die GIS als Entwurfshilfe nutzen, immer wieder kritisiert, dass die Methodik bei aller notwendigen Abstraktion oft als technokratisch empfunden wird. Es entsteht der Eindruck, dass Komplexität und gute Planung "wie ein automatisierbarer Ablauf gestaltet seien, bei dem ein Ergebnis auf Knopfdruck erzielt werden könne (Berchtold, 2016: 45). Aber genau hier steckt das Dilemma vieler Entwerfenden: Wie komme ich nach einer dezidierten Bestandsaufnahme auf meine neue Form?

# **3.2 Digital Twins**

Der Begriff des "Digitalen Zwillings" steht synonym für eine Schlüsseltechnologie der Digitalisierung vor allem im Bereich der industriellen Prototypenerstellung im Kontext von Industrie 4.0. Eine Definition angelegt an Kuhn ( 2017) beschreibt dabei den Zwilling als ein virtuelles Modell, das im Idealfall seine Daten in Echtzeit integriert und gemeinsam, herstellerübergreifend und plattformunabhängig bereitstellt. Dadurch ist die Kombination von Simulationsmodellen möglich und "Was-wäre-wenn-Analysen" können virtuell durchgeführt werden, um neue Prozesse und Produkte zu testen. Der Vorteil liegt in der Tatsache, dass reale Prozesse davon unbeeinträchtigt bleiben und die reale Produktion erst dann startet, wenn eine optimale Lösung gefunden ist. Dabei ist der digitale Zwilling keineswegs eine exakte Kopie der realen und neu entstehenden Wirklichkeit, da wie bei allen Modellierungsprozessen das klassische Dilemma der Abstraktion vorliegt (Dembski et al., 2019). Michael Batty ( 2018) kritisiert hierzu im Kontext der Stadtplanung richtig, dass digitale Zwillinge nur eine begrenzte Menge an Variablen und Prozessen abstrahieren können und somit die wirklich stadtrelevanten Funktionen wie soziale und wirtschaftliche Vorgänge nicht korrekt abbilden (Batty, 2018). Trotz dieser Einschränkungen und Kritik ist die Idee, mithilfe des digitalen Zwillings stadtplanerische Prozesse besser abzubilden und zu kommunizieren, eine der Herausforderungen im Kontext Digitalisierung und Stadtplanung des 21.Jahrhunderts.

# **3.3 Städtebauliches Entwerfen**

Sämtliche Literatur und Lehrbücher zum Themenfeld des "Städtebaulichen Entwerfens" im Rahmen dieses Beitrages aufzuzählen würde den Umfang sprengen. Vielfach liegt der Fokus jedoch auf dem Entwurfsprozess an sich, wie z.B. welche qualitativen Merkmale wie Sehgesetze, Gestaltungssätze und Proportionen bzw. Ordnungsprinzipien wichtig sind (Schenk, 2018), oder mit welcher Grammatik und Bausteinen die Stadt entworfen werden kann (Reicher, 2017) so wird das "Geheimnis des Entwerfens", der Schritt von einer fundierten und wissenschaftlichen Bestandsaufnahme (wie im Geodesign) zum eigentlichen Entwurf nur selten beschrieben. Dies liegt wohl auch an der eingangs erläuterte Komplexität städtebaulicher Entwurfsprojekte. Es erscheint evident, dass eine rein subjektive und überwiegend von gestalterischen Aspekten geleitete Argumentationskette spätestens ab einer gewissen Größe des Planungsgebiets an ihre Grenzen stößt. Für Planer wird es demnach zukünftig unabdingbar sein, eine strukturierte und konsistente Herangehensweise an städtebauliche Aufgabenstellungen zu entwickeln.

Viele Entwurfsprozesse in der Disziplin des Städtebaus sind tatsächlich vergleichbar mit einer wissenschaftlichen Arbeit, geleitet von einer relevanten und exakt formulierten Fragestellung, einem reichhaltigen Methodenrepertoire, sowie der Umsetzung als Testentwurf, die wiederum, evaluiert, adaptiert und kritisch hinterfragt werden. Die entwickelten Prototypen sind somit nicht nur als ein gestalterischer Vorschlag anzusehen, sondern dass sie auch durch einen Zugang zu ihrer zugrunde liegenden Argumentationskette, eine Überprüfbarkeit auf wissenschaftlich fundierten Fakten gewähren. Oder wie es Walter Schönwandt und Kollegen so treffend formulierten: "Problems first" (Schönwandt et al., 2013)! Genau diese Problemdefinition – was fehlt dem Raum und wie wird dieser mit räumlichen Abfragen und Analysen räumlich abgegrenzt – hilft dabei, einen ersten Entwurf zu skizzieren, was in Kapitel 4 kurz angerissen werden wird.

# **3.4 Virtual Reality im Städtebaulichen Entwerfen**

### 3.4.1 Modelling

Die Arbeit mit dreidimensionalen Modellen ist bei komplexen städtebaulichen Aufgabenstellungen seit jeher unverzichtbar, sondern dienen vor allem auch dem Vorstellungsvermögen im eigenen Entwurfs- und Arbeitsprozess. Eine Vielzahl an Programmen bieten Planern hier die Möglichkeit, anstelle der zeitaufwendigen Erstellung eines physischen Modells, den eigenen Entwurf in einem digitalen Modell abzubilden und ein Gefühl für die reale Situation zu entwickeln. Virtual Reality schafft darüber hinaus die Gelegenheit, das Modell nicht nur über den Bildschirm zu betrachten, sondern sich mithilfe einer VR-Brille scheinbar tatsächlich in der geplanten Situation zu befinden. Volumen, Raumeindrücke, Materialien und Lichtverhältnisse können auf diese Weise nicht nur für den Planer erfahrbar gemacht werden, sondern auch in Echtzeit evaluiert und verändert werden.

3D-Stadtmodellen waren hier seit jeher, beeinflusst durch die Gaming-Industrie, in Kombination mit hochwertigen Modelling-Software-Tools eine eher den technischen Experten vorbehaltene Anwendungsdomäne. Game-Engines und klassische 3D-Design-Software wie die Kombination aus Maya 3D / 3D Studio Max und C++ Game-Engine (Zeile et al., 2005), Quest3D (Kretzler, 2005), Torque Engine mit verknüpften Geodaten oder Unreal-Editor (Jones and Lowe, 2005) waren die ersten "einfacheren Ansätze" zur Echtzeitmodellierung. Ein Paradigmenwechsel geschah mit der Einführung von "Lumion" im Jahr 2010. Hier konnten ganze Modelle schnell importiert und unkomplizierten zu qualitativ hochwertigen Visualisierung ohne spezielles Expertenwissen bearbeitet werden (Mach, 2018). Mit der Vorstellung von "Enscape" und dem aus dem Gaming-Bereich kommenden Twinmotion können gängige 3D-Programmen nun direkt aus dem Arbeitsprozess gekoppelt in den VR-Entwurfsprozess eingebunden werden.

# 3.4.2 Enscape3D

Als Purgin ist Enscape mit den CAD-Programmen Revit, ArchiCAD und SketchUp kompatibel. Vectorworks Unterstützung ist für März 2020 angekündigt. Das Programm bietet dabei schwerpunktmäßig Echtzeitplanung und Visualisierung an. Änderungen im bestehenden 3D-Modell werden direkt in Enscape dargestellt und in einem separat erscheinenden Fenster sowohl in der gleichen Perspektive angezeigt, als auch in Echtzeit synchronisiert.

Durch die detaillierte Ausgestaltung des Modells mit Materialien und Objekten wird es mit dem Plugin ermöglicht, entweder am Bildschirm, oder über eine VR-Brille einen möglichst realen Eindruck der Situation zu gewinnen. Wird das Modell über den Entwurfsprozess hinweg konsequent gepflegt, so kann Enscape dazu beitragen, nicht nur den Entwurfsprozess dynamisch zu gestalten, sondern erleichtert das Generieren von Präsentationsmedien wie Perspektiven, Videos auch erheblich und minimiert die grafische Nachbearbeitungszeit auf ein Minimum.

### 3.4.3 Twinmotion

Im Gegensatz zu Enscape legt Twinmotion seinen Schwerpunkt auf die Präsentation des Entwurfs in belebten Szenen und Videos und eignet sich weniger gut für die Planung und Anpassung des Entwurfs in Echtzeit. Die Problematik ist hierbei, dass das bestehende 3D-Modell nicht wie bei Enscape über ein Plugin bearbeitet wird, sondern alle Anpassungen direkt in Twinmotion vorgenommen werden. Ein bestehendes 3D-Modell kann also zwar mühelos in Twinmotion importiert, angepasst und mit zahlreichen Objekten realistisch gestaltet werden, jedoch werden diese Änderungen nicht in das Ausgangsprogramm überführt. In der VR-Ansicht ist lediglich eine Änderung der Materialtextur möglich, dies aber direkt im virtuellen Raum.

Im Unterschied zu Enscape ist es in Twinmotion aber möglich dynamische Objekte über einen Pfad im 3D-Modell zu verorten. Auf diese Weise kann das Modell über nur wenige Klicks mit beispielsweise sich bewegenden Fußgängern, Autos und Vegetation angereichert werden. Es entsteht ein höchst realistisches Raumgefühl, weshalb sich das Programm bestens für die Erzeugung von Videos eignet.

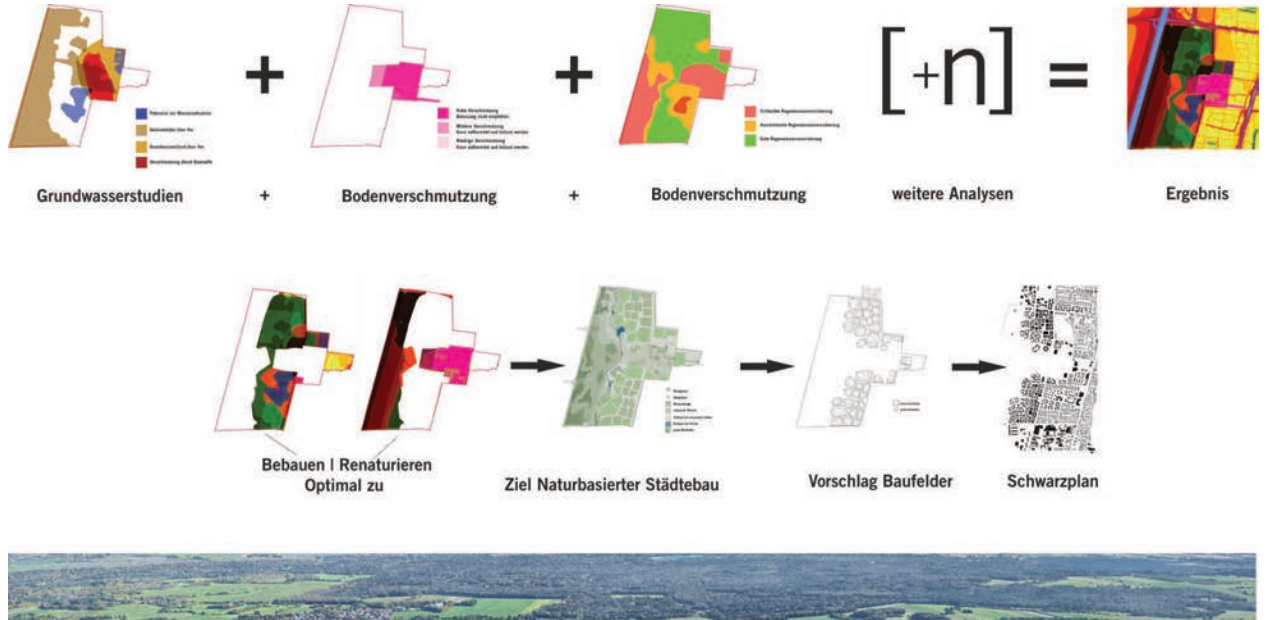

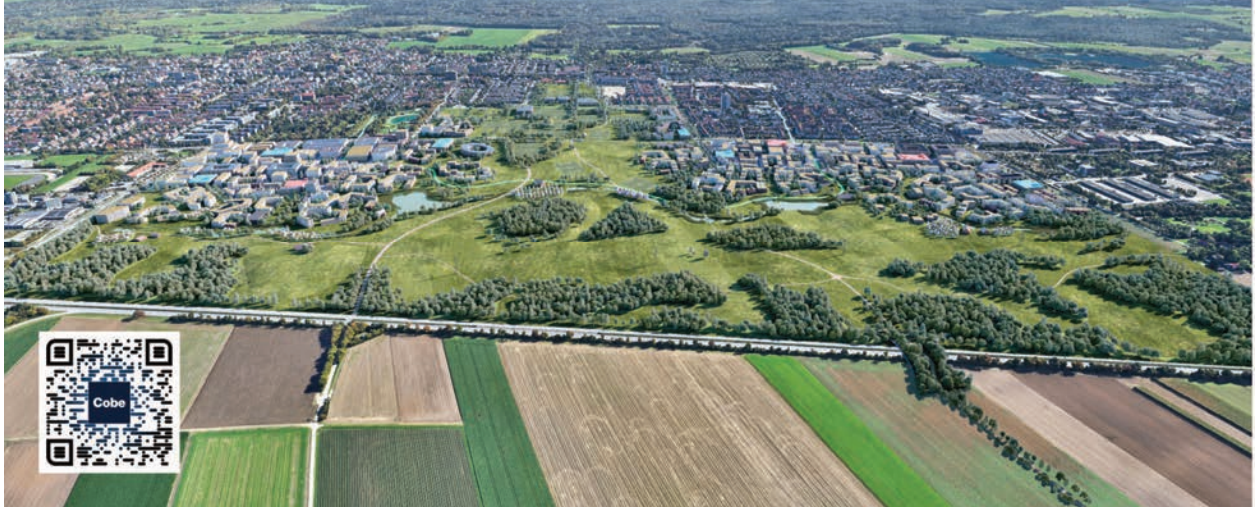

Abb 1: Ablaufschema des Entwurfs "Growing a City – Haunstetten Süd" von Cobe Architects – durch konsequente Analyse und räumlich umgesetzten Zielvorgaben entsteht im digitalen Workflow der Entwurf bis hin zum 3D-Modell, Film über QR-Code [Eigene Darstellung unter Verwendung von Cobe auf Stadt Augsburg 2019]

# **4 WETTBEWERB AUGSBURG HAUNSTETTEN**

Der im Jahr 2018 gestartete Beteiligungsprozess zur Zukunft des Augsburger Stadtteils Haunstetten kann in vielerlei Hinsicht als ein Beispiel für die heutigen Anforderungen städtebaulicher Planungsverfahren dienen. Aus vorangegangenen Informationsveranstaltungen, Expertenworkshops und Arbeitstreffen ging ein städtebaulicher und freiraumplanerischer Wettbewerb hervor, der sich, unter Einbeziehung neuer Formate und Medien, mit der sensiblen Erweiterung des bestehenden Stadtteils Haunstetten um einen neuen, südwestlichen Teil "Haunstetten Südwest" widmet. Nicht nur das Verfahren selbst, sondern auch der erarbeitete Maßnahmenkatalog definierte für die geplante Erweiterung des bestehenden Stadtteils die Anforderung, die beiden Quartiere eng zu verzahnen und dadurch gleichermaßen für beide Teile den größtmöglichen Nutzen zu erzielen. Mit dem Maßnahmenkatalog soll darüber hinaus auch die Stärkung von lokaler Zentralität, Nahversorgung, öffentlichen Freiräumen, sozialen Einrichtungen sowie einer nachhaltigen Mobilität gefördert werden. Unter den 25 Planungsteams, die im Frühjahr 2019 aus ganz Europa dazu eingeladen wurden, Vorschläge für die Entwicklung des zukünftigen Stadtquartiers zu erarbeiten, wurden im Juli 2019 neun Planungsteams für die Bearbeitung in der zweiten Stufe ausgewählt (Stadt Augsburg, 2019).

Der vorhergehende beispielhafte Wettbewerbsbeitrag "Growing a city" des dänischen Büros COBE zeigt auf, in welcher Form Geodesign dazu beitragen kann, eine belastbare Grundlage für städtebauliche Entwurfskonzepte zu bilden.

Nach der Analysephase, in der alle für die Abwägung relevanten Belange eingepflegt wurden, sofern sie einen Geobezug besitzen, konnte eine erste Aussage über das optimal zu bebauende und das für Grün freizuhaltende Areal getroffen werden. Die Planungsziele wurden danach räumlich formuliert, sodass erste Baufelder entstanden. Der gesamte Prozess ist in einem gut verständlichen Video aufbereitet (https://youtu.be/6FvRkeSIlOA).

# **5 WORKFLOW ECHTZEITPLANUNG**

Mit dem Master-Entwurfsstudio zum Thema "Die digitale Linde– Wie entwerfen wir Zentren für die zukünftige europäische Stadt?" im Sommer 2018 auf dem Gebiet des Patrick-Henry-Villages in Heidelberg wurde erstmals der erarbeitete Workflow zum digitalen Entwerfen in der Lehre methodisch vermittelt und von den Studierenden angewandt (s. Abb.1). Das Projekt bewegte sich in enger Kooperation mit der Internationalen Bauausstellung "Wissen schafft Stadt", die bis 2022 in Heidelberg stattfindet.

# **5.1 Die STQP Toolbox**

Angeleitet durch wöchentliche Betreuungen und Arbeitstreffen erlernten die Studierenden nicht nur neue Software und Methodiken, sondern waren dazu angehalten, ein digitales dreidimensionales Modell ihres Entwurfs über den gesamten Projektverlauf hinweg zu pflegen. Analog dazu wurde auch als Abgabeleistung von den Studierenden kein physisches, sondern ein digitales Modell des Entwurfsprojekts samt einem kleinen Image-Video zur Veröffentlichung gefordert.

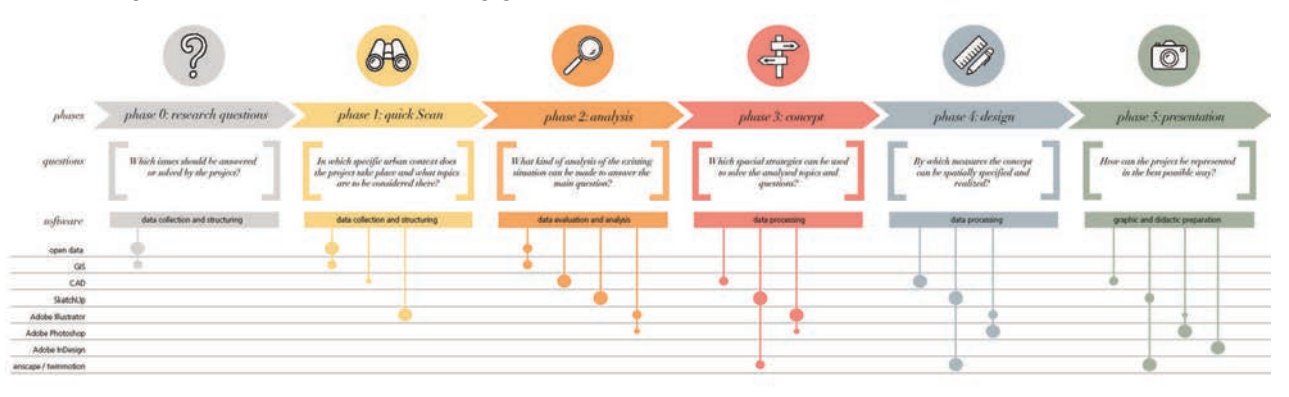

Abb. 1: Ablaufschema des "Digitalen Entwerfens", unterteilt in 6 Phasen mit den zugehörigen eingesetzten Technologien.

# 5.1.1 Research Question und Geo-Design

Bereits von Beginn an wurde den Studierenden mit dem Workflow vermittelt, dass Digitales Entwerfen bereits in der Phase 0 mit wichtiger Grundlagenarbeit beginnt. Für diesen wichtigen, ersten Schritt im

Entwurfsprozess bedeutet das einerseits, sich der Aufgabenstellung bewusst zu werden und andererseits aber auch, sich mit den Datensätzen über das Entwurfsgebiet vertraut zu machen, sie zu strukturieren und zu vervollständigen.

Wichtig ist die richtige Fragestellung, wie Russell Ackoff treffend formuliert hat (Ackoff, 1974):

"Successful problem solving requires finding the right solution to the right problem. We fail more often because we solve the wrong problem than because we get the wrong solution to the right problem".

In der Arbeit mit den Studierenden bedeutet dies vor allem, ein hohes Maß an Eigenständigkeit und Bewusstsein über Datenquellen und Methodiken zu vermitteln. Wo erhalte ich frei verfügbare Geodaten über mein Entwurfsgebiet? Wie kann ich mit den Informationen arbeiten? Welche Möglichkeiten können Geografische Informationssysteme darüber hinaus für die Analyse und die Konzeption des Projekts bieten?

Mit dem neu erlernten Werkzeug GIS, im Speziellen die frei verfügbare Software QGIS, erhielten die Studierenden Zugang zu den gigantischen Mengen an frei verfügbaren Geodaten und erlernten Schritt für Schritt, die Daten zu strukturieren und GIS als ein Werkzeug im eigenen Entwurfsprozess zu nutzen. Mit den Geodaten strukturierten die Studierenden ihre Plangrundlage für die weitere Arbeit in ihrem individuellen CAD-Programm und erstellten erste räumliche Analysen.

Die Vorteile, die ein überlegter Einsatz von Geografischen Informationssystemen in dieser Anfangsphase dem Entwurfsprozess bieten kann, erschloss sich den Studierenden schnell - Die mit GIS angestellten Analysen waren deutlich weniger anfechtbar und erwiesen sich auch für die eigenständige Konzeptentwicklung als eine konsistente Argumentations- und Entscheidungsgrundlage.

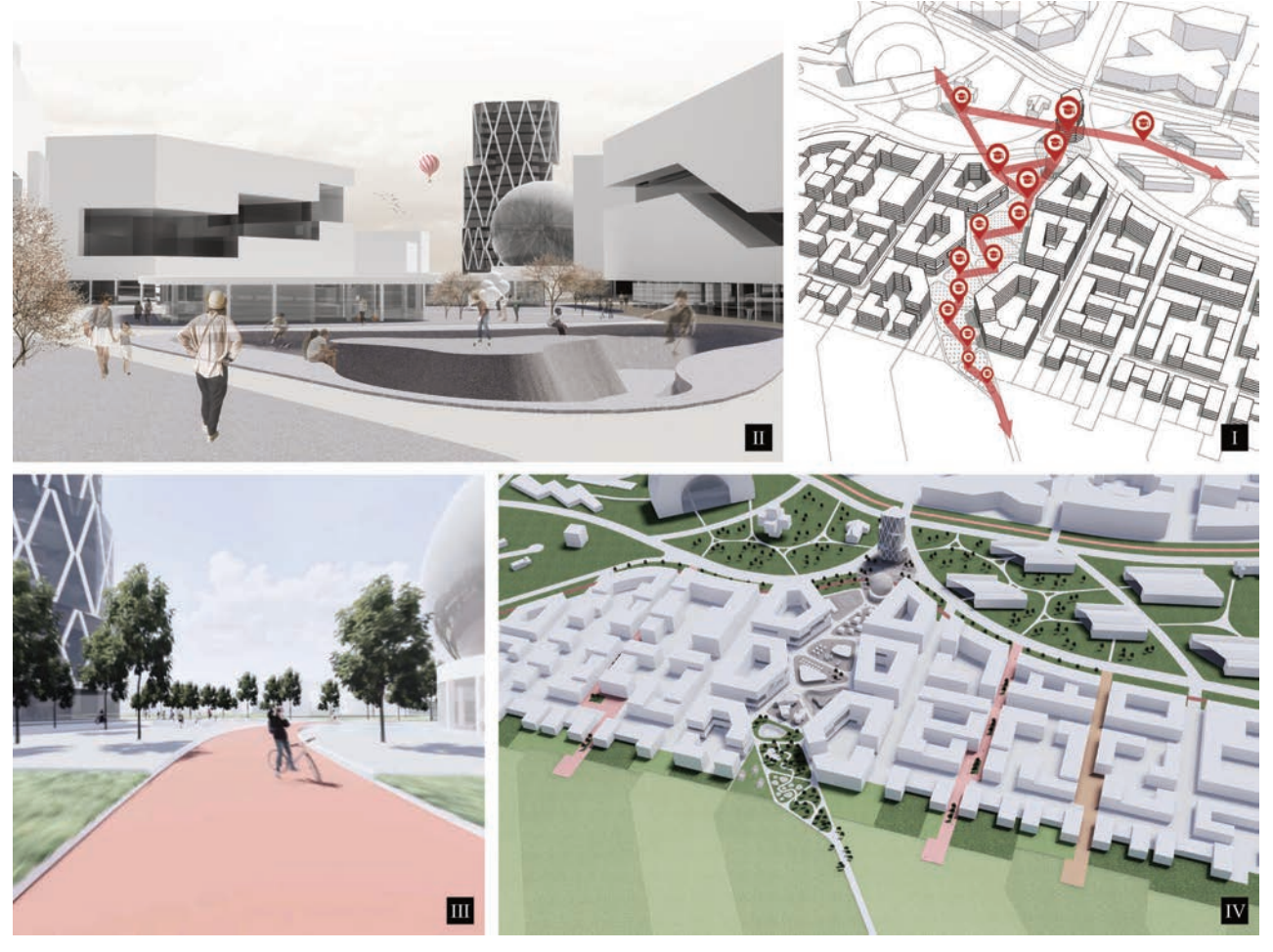

Abb. 2: Vom Funktionsmodell (I) über die Collage (II) zur virtuellen Entwurfsprüfung in VR (III) und dem fertigen 3D-Gesamtmodell (IV)

#### 5.1.2 Schwarz- und Lagepläne

Die eigenständig mit QGIS erstellten Grundlagenpläne wurden im fortlaufenden Prozess als Basis für die weitere Bearbeitung im jeweiligen CAD-Programm der Studierenden dazu genutzt, um Lagepläne und

Schwarzpläne der Entwurfssituation zu erstellen. Ergänzend zu den thematischen digitalen Workshops, in denen sowohl der strukturierte Umgang mit den diversen Ebenenstrukturen der diversen CAD-Programme, als auch wertvolle Tipps zum zeitsparenden Arbeiten mit Bildbearbeitungsprogrammen vermittelt wurde, waren auch Inputs zur Darstellungstiefe mit Beispielen diverser Wettbewerbe ein fester Bestandteil des Lehrplans für das Entwurfsstudio.

# 5.1.3 Modelling

Um die konsequente Arbeit mit dem digitalen 3D-Modell bereits in den ersten Phasen des Entwurfs fest im Workflow zu verankern, wurde schon in den ersten Wochen damit begonnen, die Studierenden in wöchentlichen Arbeitstreffen und Übungen mit SketchUp vertraut zu machen. Im Rahmen dieses kollaborativen Settings entstand, im Vergleich zu den bislang von den Studierenden verwendeten Workflows, in kurzer Zeit ein differenziertes 3D-Modell der Bestandssituation, in welchem die Volumina der eigenen Entwurfsidee schon bald erprobt werden konnten (s. Abb. 2).

Ergänzend zu der analogen Betreuung des Entwurfs anhand maßstäblicher Pläne, wurden die Studierenden in diesem Semester erstmals auch dazu aufgefordert, ihren Entwurf gemeinsam mit den Dozenten direkt mit dem digitalen Modell zu diskutieren. Als besonders effizient stellte sich dabei die Vorbereitung verschiedener Varianten heraus, die den Diskurs auf anstehende Entwurfsentscheidungen lenkten und eine zielgerichtete Evaluation ermöglichten.

# 5.1.4 Virtual Reality (für interaktives Entwerfen)

Mit zunehmender Detaillierung und Sicherheit im Konzept, wurden auch die 3D-Modelle realistischer mit Materialien, Objekten und Personen gestaltet und in Verbindung mit den Programmen ArchiCAD und SketchUp das Plugin Enscape als Werkzeug für den Entwurfsprozess dazu genutzt, ein Gefühl über die geplanten Dimensionen, Materialien und Raumeindrücke zu schulen. Die wöchentlichen Betreuungen konnten nun von den Studierenden und Dozenten dazu genutzt werden, mit der VR-Brille über die reale Situation zu diskutieren und etwaige Änderungen in Echtzeit vorzunehmen (s.Abb.3).

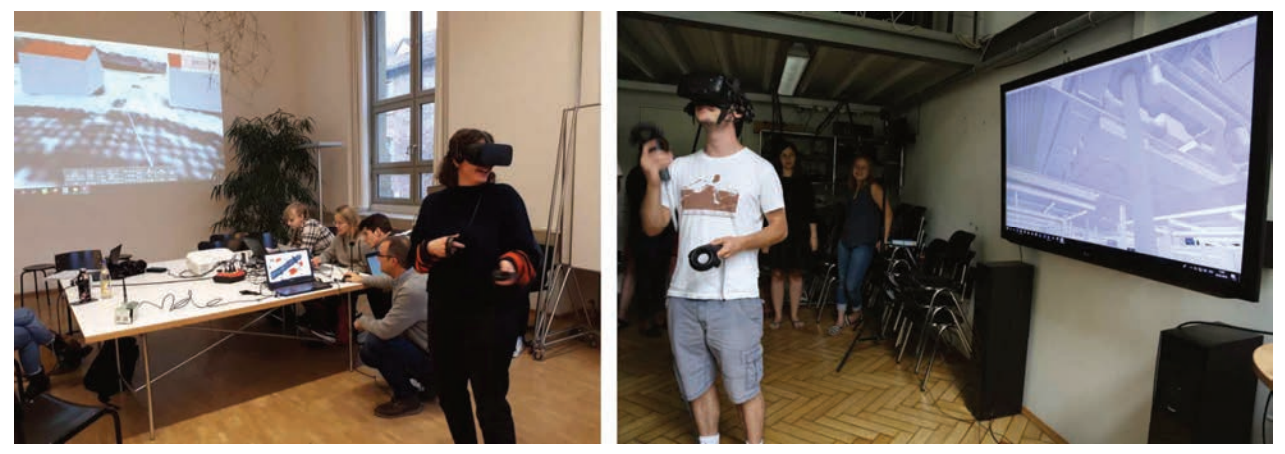

Abbildung 3: Exploration des ersten Entwurfs bis hin zur Echtzeitkorrektur im HLS-Modell

# 5.1.5 Werbefilm

Der anschaulichen und präzisen Vermittlung architektonischer und städtebaulicher Konzepte wird zukünftig eine immer größere Bedeutung beigemessen werden. Längst ist in diesen Disziplinen der Trend zu beobachten, Wettbewerbe nicht länger anhand von analogen Präsentationen an Plakaten zu entscheiden, sondern den Sieger über kurze, pointierte Image-Videos auszumachen. Ein Entwurf, dessen zugrunde liegendes Konzept sich nicht innerhalb weniger Minuten erläutern lässt, hat innerhalb dieser Verfahren kaum eine Chance.

Die Studierenden wurden zur finalen Präsentation deshalb dazu aufgefordert, ihre Ideen für das Patrick-Henry-Village nicht nur anhand von Plakaten zu erläutern, sondern ein zweiminütiges Image-Video zu erstellen. Darin sollten neben den wichtigsten Konzeptskizzen, einem aussagekräftigen Titel und den verschiedenen Layern des Entwurfs auch einige Überflug-Videos und Perspektiven Platz finden.

Durch die konsequente Pflege und die zunehmende Detaillierung, die die Studierenden über den gesamten Entwurfsprozess an ihrem digitalen Modell vornahmen, bedeutete die Produktion des Videos - und das war

auch für die Studierenden selbst eine große Überraschung - nur einen geringen Aufwand, bzw. umfasste nur die Konzeption der Ausschnitte und die Bearbeitung des Videos in gängigen Filmschnittprogrammen, wie zum Beispiel iMovie.

# 5.1.6 Lern-Repositorium

Um eine möglichst große Reichweite der Lerninhalte zu erzielen, wurden die wöchentlichen Betreuungen und Inputs sowohl durch eine Online-Lernplattform, als auch durch einen analogen Reader in Broschürenform ergänzt.

Neu erlernte Methodiken und Software konnten die Studierenden mithilfe dieser beiden Medien zu Hause nachbereiten, oder auftretende Fragen gezielt nachschlagen. Die Online-Plattform bietet den Studierenden darüber hinaus auch die Möglichkeit, die Inhalte in kleinen Tutorials und Übungsdateien nachzuvollziehen. Sowohl die Lernplattform, als auch der Reader befinden sich selbstverständlich in stetiger Rückkopplung mit den Studierenden und werden in regelmäßigen Abständen aktualisiert und um neue Themenfelder ergänzt.

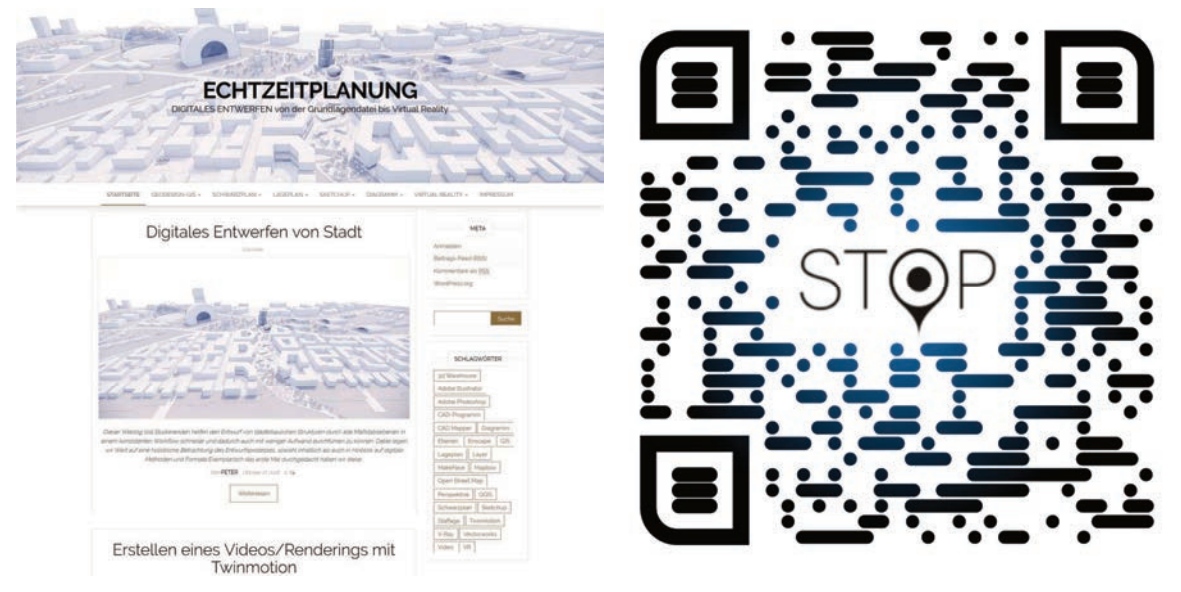

Abb.4: Übersicht über das Lernrepositorium und smartphone-freundlicher Zugang über responsive Design

# **6 DISKUSSION & AUSBLICK**

Der hier vorgestellte Workflow ist die Grundlage für eine konsequente digitale Entwurfsmethode, vom Plangebiet bis zum fertigen (virtuellen) Modell. War in den ersten Entwurfsprojekten Geodesign als Entwurfswerkzeug noch wenig ausgeprägt und beschränkte sich das Arbeiten mit Geodaten noch auf das Erstellen von Kataster- und Schwarzplänen, so ist die methodische Integration des "Geo"-Aspektes zukünftig vermehrt integriert werden. Das systematische Analysieren räumlicher Gegebenheiten wird hinsichtlich der immer mehr an Bedeutung gewinnenden, belastbaren Argumentationsketten im Entwurfsprozess zunehmend an Wichtigkeit gewinnen, da mit Geodesign die Grundlagenermittlung auf eine breiter anerkannte, wissenschaftliche Basis gestellt wird. Gerade die entwerfenden Disziplinen diskutieren gerne über "Schönheit", das Eingehen auf den "Genius Loci" sowie das Einhalten von formalen Aspekten, die in einer objektiven Beurteilung schwer zu fassen sind. Der vorgestellte Workflow soll auch diese Eigenschaften nicht negieren, sondern ähnlich der Begründung bei einem Bebauungsplan zu einer stärkeren Argumentationstiefe verhelfen. Sind die richtigen Fragen zu der Entwurfsaufgabe gestellt und die Rahmenparameter für das Gebiet abgesteckt, so bietet das Arbeiten im virtuellen Modell und der Diskussion in Gruppen besser Möglichkeiten sogenannter "iterativer Loops" zur Anpassung und Entwicklung an die ästhetischen als auch an die "harten" Fakten.

Der hier vorgestellte Ansatz ist ein erster Versuch, das digitale Entwerfen konsequent über alle Maßstabsebenen und auch Planungshaltungen hin konsequent durchzuziehen. Er ist kein abschließendes Ergebnis, sondern ein Gerüst, an das immer wieder neue Technologien angedockt werden können. Jedes Design-Studio ergänzt in der Zusammenarbeit zwischen Lehrenden und Studierenden den Prozess, ähnlich im Entwurfsprozess selbst, wird auch der Workflow immer wieder kritisch hinterfragt.

Diskussionspunkte sind häufig der Umstand, warum soll den eine schon erlernte Software verlassen bzw. mit anderen Technologien ergänzt werden, wenn es denn auch anders schon digital gut klappt. Dabei werden Trends im digitalen Bauen und Planen wie BIM, XPlanung, CityGML, allgemein das (gewünschte) Zusammenwachsen von GIS und CAD oftmals außer Acht gelassen. Ein weiterer Umstand ist oftmals, dass viele VR und GIS Anwendungen keine "große Tradition" auf iOS besitzen, und deshalb von den Studierenden übersehen werden. Eine weitere Frage wird sein, wie kann mit Parametrischen Entwerfen und Lösungen in dem Workflow umgegangen werden?

Die Frage nach dem "richtigen Workflow" kann und wird wahrscheinlich nie abschließenden geklärt werden können, jedoch sollte bei jeder räumlichen Fragestellung als auch beim Einsatz der Technologie immer der "Problems First" Ansatz beherzigt werden, um zielgerichtet zu einer guten Lösung auf die richtige Frage zu finden.

#### **7 LITERATUR**

ACKOFF, R.L.: Redesigning the future: a systems approach to societal problems. John Wiley & Sons Inc, New York. 1974. BATTY, M.: Digital twins. Environment and Planning B: Urban Analytics and City Science 45, 5, 817–820. 2018.

BERCHTOLD, M.: Sich ein Bild machen: Die Rolle von GIS als Werkzeug bei Aufgaben in Räumen mit unklarer Problemlage: Dissertation. Karlsruher Institut für Technologie (KIT), Karlsruhe. 2016.

COCCO, C., FONSECA, B.M., AND CAMPGNA, M.: Applying Geodesign in Urban Planning: Case Study of Pampulha, Belo Horizonte, Brazil. Revista Brasileira de Cartografia 67, 5, 929–940. 2015.

COMPETITIONLINE: Erschließungs- und Freiraumplanung für das Gebiet "Haunstetten Südwest" in Augsburg. https://www.competitionline.com/de/ergebnisse/324862 2019.

DEMBSKI, F., YAMU, C., AND WÖSSNER, U.: Digital Twin, Virtual Reality and Space Syntax : Civic engagement and decision support for smart, sustainable cities.

https://www narcis nl/publication/RecordID/oai%3Apure rug nl%3Apublications%2Fc1e8d587-1f7e-4900-a640 c5e4451bbe6a 2019.

- JONES, R. AND LOWE, R.: Unreal Editor as a Virtual Design Instrument in Landscape Architecture Studio. In: E. Buhmann, P. Paar, I.D. Bishop and E. Lange, eds., Trends in real-time landscape visualization and participation. Wichmann, Heidelberg. 2005.
- KRETZLER, E.: Real-Time in Landscape Architecture Competitions. In: E. Buhmann, P. Paar, I.D. Bishop and E. Lange, eds., Trends in real-time landscape visualization and participation. Wichmann, Heidelberg. 2005.

KUHN, T.: Digitaler Zwilling. Informatik-Spektrum 40, 5, 440–444. 2017.

LEE, M.C.: Geodesign scenarios. Landscape and Urban Planning 156, 9–11. 2016.

- LI, P. AND PETSCHEK, P.: From Landscape Surveying to Landscape Design -- A Case Study in Nanjing, P. R. China. In: U. Wissen Hayek, ed., Peer reviewed proceedings of Digital Landscape Architecture 2014. Wichmann, Berlin. 2014.
- MACH, R.: Lumion 7.5: Architekturvisualisierung schnell und einfach? Digital Production 1. 2018.
- REICHER, C.: Städtebauliches Entwerfen. Springer Fachmedien Wiesbaden. 2017.

SCHENK, L.: Stadt entwerfen. De Gruyter. 2018.

- SCHÖNWANDT, W., VOERMANEK, K., UTZ, J., GRUNAU, J., AND HEMBERGER, C.: Komplexe Probleme lösen : ein Handbuch. Jovis-Verl., Berlin. 2013.
- STEINER, F.R. AND SHEARER, A.W.: Geodesign—Changing the world, changing design. Landscape and Urban Planning 156, 1– 4. 2016.
- STEINITZ, C.: A framework for geodesign: Changing geography by design. Esri, Redlands, Calf. 2012.
- TULLOCH, D.: Relinquishing a bit of control: Questions about the computer's role in geodesign. Landscape and Urban Planning 156, 17–19. 2016.
- WISSEN HAYEK, U., VON WIRTH, T., NEUENSCHWANDER, N., AND GRÊT-REGAMEY, A.: Organizing and facilitating Geodesign processes: Integrating tools into collaborative design processes for urban transformation. Landscape and Urban Planning 156, 59–70. 2016.
- ZEILE, P., SCHILDWÄCHTER, R., AND POESCH, T.: Production of Virtual 3D City Models from Geodata and Visualization with 3D-Game Engines - A Case Study from the UNESCO World Heritage City of Bamberg. Trends in real-time landscape visualisation - DLA. 2005.

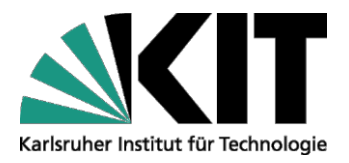

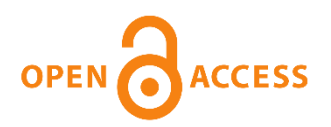

# Repository KITopen

Dies ist ein Postprint/begutachtetes Manuskript.

Empfohlene Zitierung:

Zeile, P.; Haug, N.; Neppl, M. Digitales Entwerfen von Stadt – [vom Geodesign zur Echtzeitplanung.](https://publikationen.bibliothek.kit.edu/1000128817) 2020. REAL CORP 2020: Shaping urban change - livable city regions for the 21st century : proceedings of the 25th International Conference on Urban Planning, Regional Development and Information Society : 15-18 September 2020, virtual conference. Ed.: M. Schrenk. Doi: [10.5445/IR/1000128817](https://publikationen.bibliothek.kit.edu/1000128817)

Zitierung der Originalveröffentlichung:

Zeile, P.; Haug, N.; Neppl, M.

Digitales Entwerfen von Stadt – [vom Geodesign zur Echtzeitplanung.](https://publikationen.bibliothek.kit.edu/1000128817)

2020. REAL CORP 2020: Shaping urban change - livable city regions for the 21st century : proceedings of the 25th International Conference on Urban Planning, Regional Development and Information Society : 15-18 September 2020, virtual conference. Ed.: M. Schrenk, 225– 233, CORP – Competence Center of Urban and Regional Planning Vienna.

**Lizenzinformationen: [KITopen-Lizenz](https://www.bibliothek.kit.edu/cms/kitopen-workflow.php)**